# **Dear Students!!**

**In this e-book of 7th class, study material of computer science is being sent to you as per new syllabus (2023-24). You can easily prepare your test / papers by reading these notes and watching the video lectures given below. Following are the links of the video lectures in blue colour. Watch these video lectures by clicking on the relevant link of chapter to have better understanding of various concepts.**

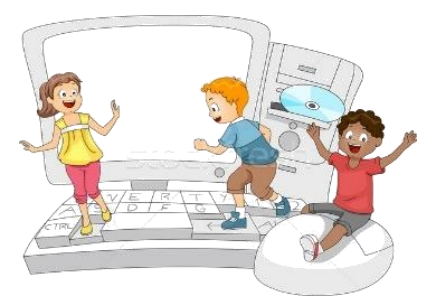

**7 th Class - Monthly distribution of Computer Science Syllabus & Video Lecture Links (Pbi)**

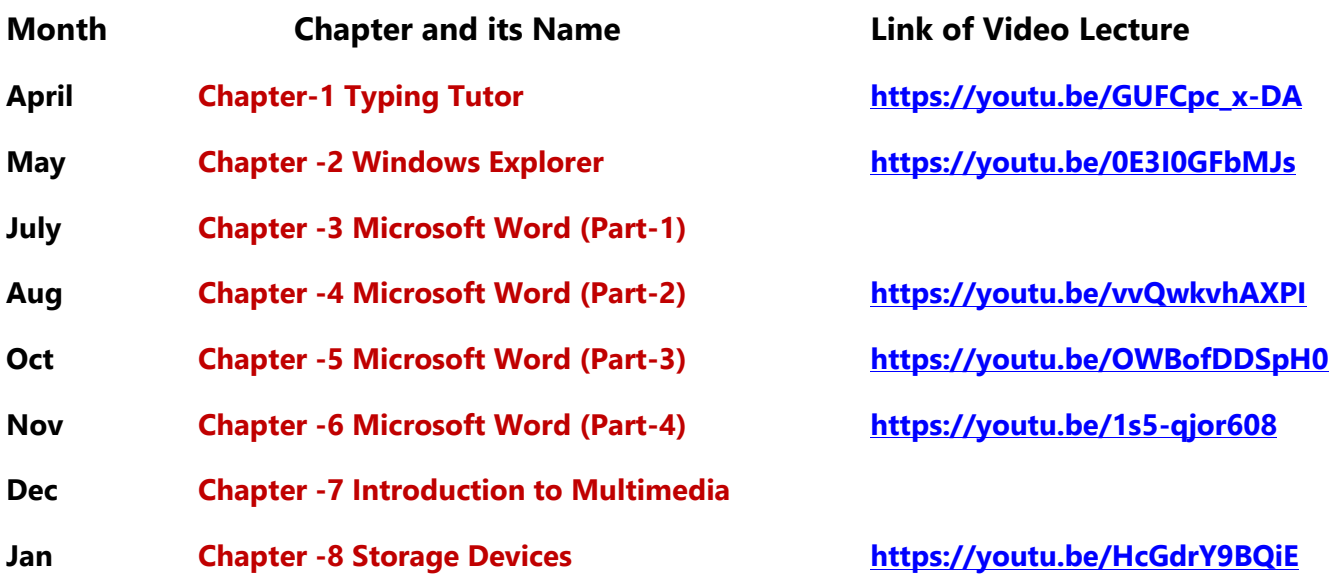

## **Video Lectures for Practical:**

**[Windows Explorer](https://youtu.be/XgaC4GRhOgs) <https://youtu.be/XgaC4GRhOgs>**

**[PLEASE DO NOT FORGET TO LIKE, SHARE AND SUBSCRIBE OUR YOUTUBE CHANNEL](http://youtube.com/c/computersciencepunjab) <http://youtube.com/c/computersciencepunjab>** 

**Prepared By: Vikas Kansal and Sukhwinder Singh Computer Faculties, S.U.S. Govt. (G) Sen. Sec. School, Sunam Udham Singh Wala (Sangrur)**

**Please use the following link to download the study material/e-books/econtents for 6th to 12th classes:**

**<http://cspunjab.nirmancampus.co.in/study.php>**

**Prepared By: Vikas Kansal (CF, S.U.S. Govt. Sen. Sec. School (Girls), Sunam Udham Singh Wala) Page No: 1 (Please Visit http://cspunjab.nirmancampus.co.in for more computer science contents)**

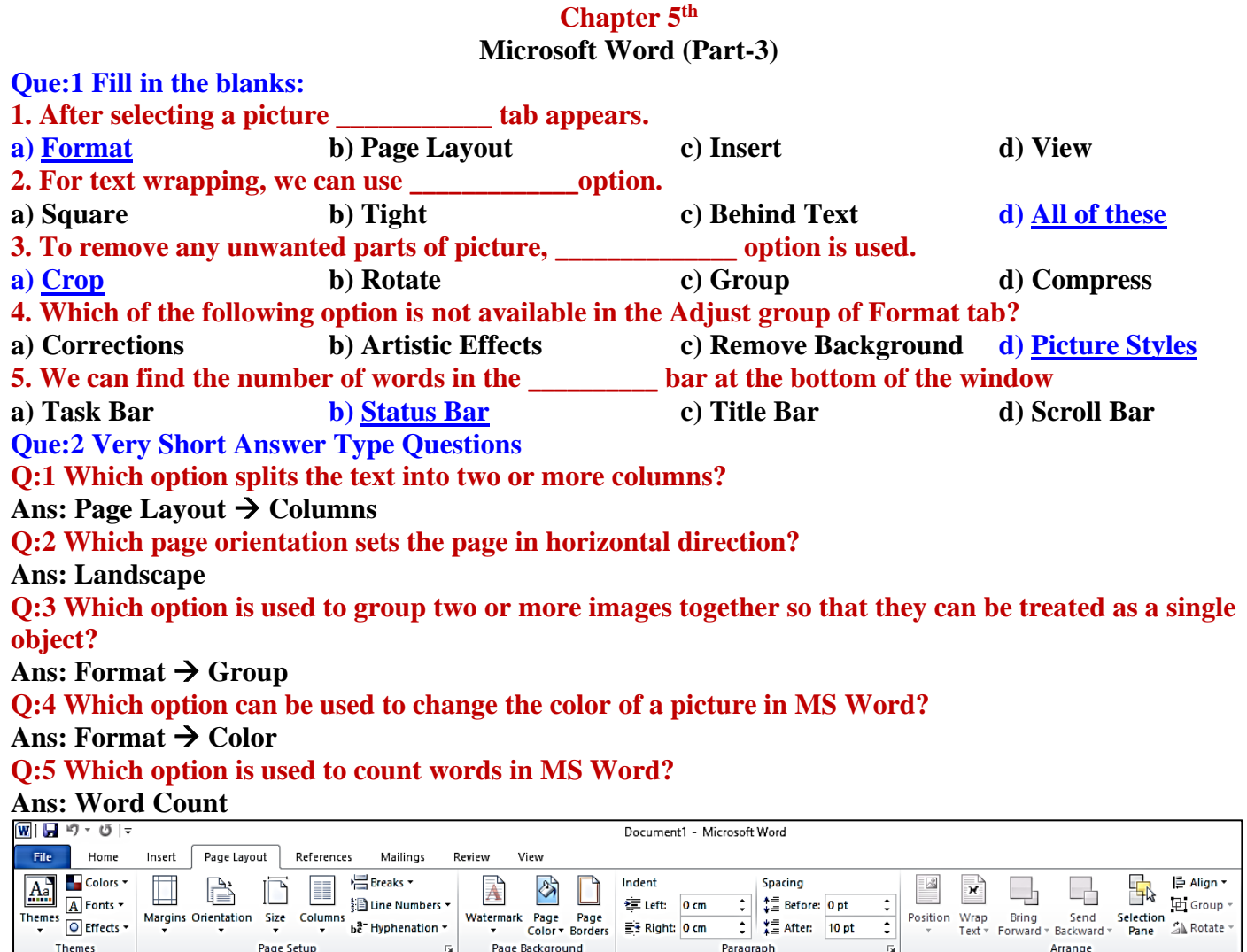

#### **Que:3 Fill in the blanks:**

**I. Page orientation is of \_\_\_\_\_\_\_ types.**

**II. \_\_\_\_\_\_\_\_\_\_ mistake is shown with red wavy line under the wrong word.**

**III. \_\_\_\_\_\_\_\_ are the blank space around the edges of the page.**

**IV. \_\_\_\_\_\_\_\_\_ are text or pictures that appear behind document text.**

**Ans: I. Two II. Spelling III. Margins IV. Watermarks**

#### **Que:4 Short Answer type Questions: Q:1 What are Margins?**

**Ans: Page margins are the spaces left around the edges of a page. We can insert headers, footers and page numbers in the margin. To set the margins of the document, we can use the Margins option in the Page layout tab. Margins can be set at all the 4 sides of the document- Top, Bottom, Left and Right.**

#### **Q:2 What do you mean by Compress picture?**

**Ans: Compressed Picture is used to reduce the size of images in our document. It may reduce the overall size of our document. MS Word reduces the resolution (quality) of images to compress them and erases the cropped area of the images. The option to compress images is available in the Picture Tools - Format tab.**

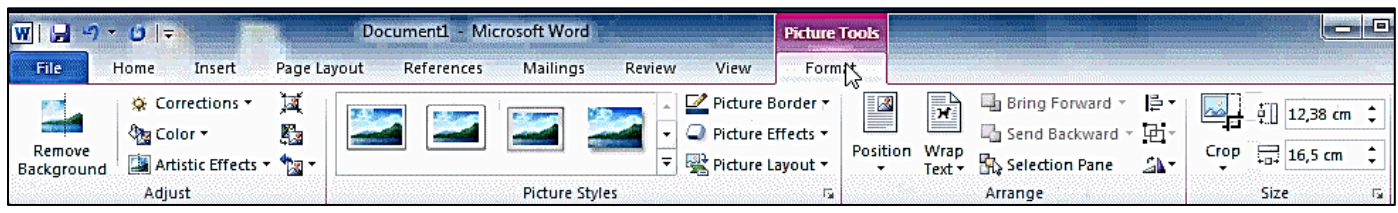

#### **Q:3 Write about Reset picture?**

**Ans: If we make any changes or do formatting in a picture in MSWord and later we want to remove the changes or formatting made on these pictures then we can do this with the help of reset picture option. The reset picture option is available in the Picture Tools - Format tab.**

#### **Q:4 What is Crop option?**

**Ans: Unnecessary part of the selected image can be removed using the Crop option in MS Word. This option is available in the Picture Tools - Format tab. After clicking this option, crop handles are made on the edges of the selected image which can be easily used to crop the image.**

**Q:5 Give the name of two page-orientations in MS Word?**

**Ans: The Orientation option sets the vertical or horizontal direction of the page of our document. Following are the name of two pageorientations in MS Word:**

- **Portrait Orientation: It means setting the page in vertical direction**
- **Landscape Orientation:** It means setting the page in horizontal **direction.**

**Q:6 Write the name of various options available in the adjust group of Picture tools format tab. Ans: The first group in the Format tab is the Adjust group. It has the following main options:**

• **Corrections**

• **Compress Picture**

• **Color**

- **Change Picture** • **Reset Picture**
- **Artistic Effects Que:4 Long Answer type Questions:**

**Q:1 What is Water Mark? Write the Steps to add a watermark in a word document?**

**Ans: A watermark is a text or image that appears at the background of the document text. It is usually used to mark the status of a document - Draft or Confidential. Here are the steps for inserting a watermark in MS Word:**

- **1. Click on the Page Layout tab.**
- **2. Click on the Watermark option in the Page Background group.**
- **3. Select the watermark according to your requirement. Q:2 Write the steps to run a Spelling and Grammar check?**

**Ans**: **Spelling and grammar check feature is an important feature of MS Word. Using this option, we can make our document error-free. In MS Word, Spelling errors are indicated by a red wavy underline while grammatical errors are represented by a green wavy underline. MS Word also provides the ability to correct these errors. "Spelling & Grammar" option in the "Review" tab can be used for this purpose. Errors can also be corrected by opening the "Spelling & Grammar" dialog box using the shortcut key F7.**

### **Q:3 Explain the steps to Print a Document.**

**Ans: When our document is complete, we can print it using a printer. Here are the steps to print the document:**

- **1. Click on the File menu/tab.**
- **2. Click on the Print option, a print pane will appear.**
- **3. Select the options for printing as required, such as - range of pages, number of copies to be printed etc.**
- **4. Click on the Print button.**

 $\Box$ 

Size

Insert

Page Lavout

B

rientation  $\Box$ Portrait  $\Box$  Landscape

References

Mailings

**Ed Line Numbers** Columns<br>Columns be Hyphenation<br>Columns be Hyphenation

Breaks -

• **Remove Background**

 $\overline{w}$  a  $\Box$  $\begin{tabular}{|c|c|c|c|} \hline \rule{0pt}{2.5ex} $a_2$ & & \hline \rule{0pt}{2.5ex} \rule{0pt}{2.5ex} \rule{0pt}{2.5ex} \rule{0pt}{2.5ex} \rule{0pt}{2.5ex} \rule{0pt}{2.5ex} \rule{0pt}{2.5ex} \rule{0pt}{2.5ex} \rule{0pt}{2.5ex} \rule{0pt}{2.5ex} \rule{0pt}{2.5ex} \rule{0pt}{2.5ex} \rule{0pt}{2.5ex} \rule{0pt}{2.5ex} \rule{0pt}{2.5ex} \rule{0pt}{2.5ex} \rule{0$  $\boxed{\mathbb{A}^s}$ **Re** A  $\Box$ Indent<br>年 Left: 0 cm<br>愛 Right: 0 cm  $\ddot{\cdot}$  $\begin{array}{r}\n\bullet \equiv\n\end{array}$  Before: Opt<br>  $\begin{array}{r}\n\bullet \equiv\n\end{array}$  After: Opt Ans: Word can als misplaced commas<br>Proofing option. To<br>document window. Auto Corres<br>Auto Corres<br>automaticall Spelling and spening and<br>errors in our<br>wavy line is u<br>been added in<br>checking and<br> $\frac{1}{2}$ state Restaurant<br>| Insert Restaurant<br>|-<br>| ISLES ST DO NOT COPY pelling and Grammar: English (India)  $\overline{\vee}$ Not in Dictionary: Ignore Once For example: misplaced commas or correctly spelled words that may be used Ignore All incorrectly etc can be highlighed using Add to Dictionary Proofing option. .<br>Suggestio<u>n</u>s Change Change All AutoCorrect Dictionary language: English (India)  $\overline{\mathcal{S}}$ □ Check gramma Options... Undo Cancel  $\boxed{\textbf{w}}$   $\boxed{\textbf{w}}$  and  $\boxed{\textbf{v}}$  . 12th CS-Eng 21-22 Notes - Micr File Home Page Layou **Save** Print **Save As** ⊜ Copies:  $\sqrt{1}$  $\overline{\cdot}$ **P3** Open Print Close **Printer**  $\sqrt{a}$  $lnfo$ Microsoft Print to PDF Recent So Micros **Printer Properties** New **Settings** Print All Pages<br>Print the entire document Save & Send Pages: Help Print One Sided<br>Only print on one side of th 日 op Collated<br>1,2,3 1,2,3 1,2,3  $\Box$  Exit  $\Box$ 

**Prepared By: Vikas Kansal (CF, S.U.S. Govt. Sen. Sec. School (Girls), Sunam Udham Singh Wala) Page No: 3 (Please Visit http://cspunjab.nirmancampus.co.in for more computer science contents)**